# **Einführung in Delphi**

#### *Die Symbolleiste*

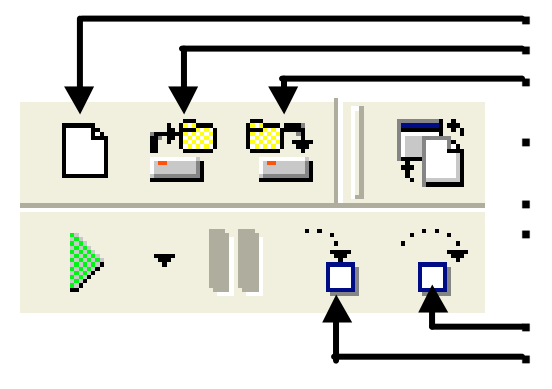

ß **Neues Projekt** (Immer Application wählen) ß **Projekt öffnen** – öffnet bereits vorhandenes Delphi-Projekt. ß **Projekt speichern** – speichert alle Dateien eines Projektes.

ß **Umschalten zwischen Formular und Quelltexteditor.**

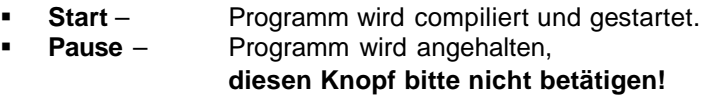

ß **Fehlersuche** (Debugging) – Gesamte Routine ß **Fehlersuche** (Debugging) – Einzelne Anweisung

### *Komponentenpalette in Delphi*

In der Komponentenpalette finden wir die einzelnen schon **vorgefertigten Bausteine** einer Delphi-Anwendung, die so genannten Komponenten. Vereinfacht gesagt brauchen wir für einen Teil unserer Programmiervorhaben aus diesen Bausteinen nur unsere fertige Anwendung zusammensetzen.

Zur besseren Übersicht sind jeweils zusammengehörige Komponenten in sogenannten **Registerpaletten** zusammengefasst

(Standard, Zusätzlich, Win32, ...).

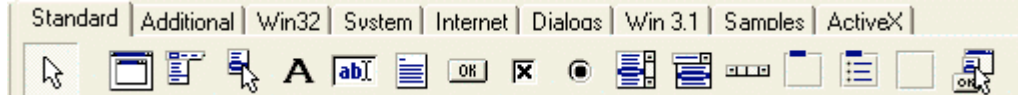

# **Formularfenster (Form)**

Das Formular stellt das **zentrale Entwicklungsobjekt** eines Delphi-Programms dar. Auf ihm werden die gewünschten Komponenten wie Schaltflächen, Menüs und Eingabefelder per Maus plaziert und angepaßt. Das Erscheinungsbild des Formulars entspricht dem Aussehen des Windows-Fensters, in dem das fertige Programm später ablaufen wird.

### **Der Objektinspektor**

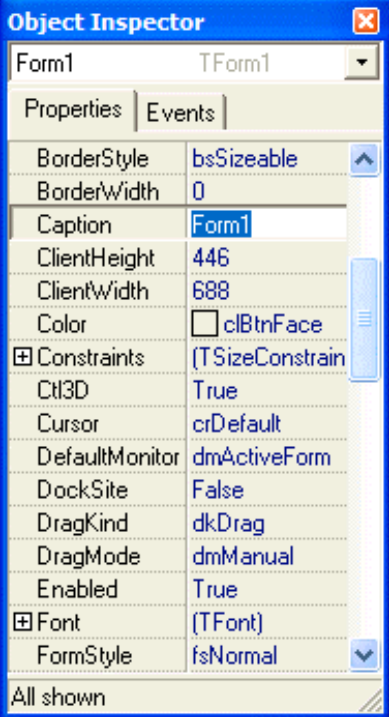

Wenn man eine der Komponenten ausgewählt hat und diese auf dem Formular platziert hat, kann man im Objekt-inspektor verschiedene Eigenschaften der ausgewählten Komponente einstellen.

Je nach Komponente können diese Eigenschaften verschieden sein, einige Eigenschaften besitzen aber sehr viele Komponenten:

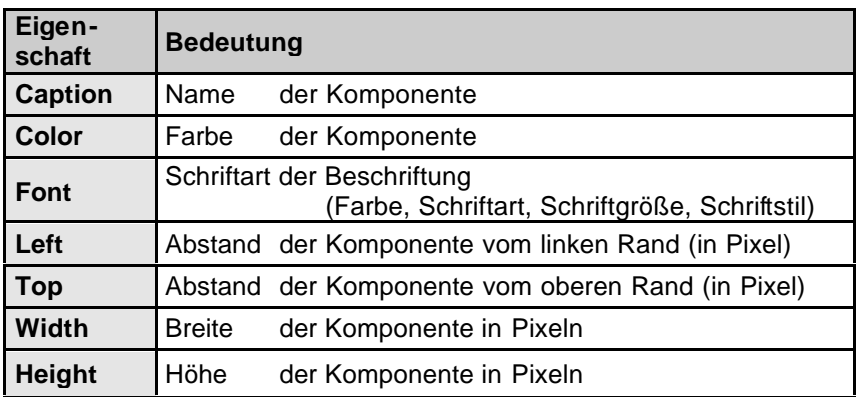

Man kann also eine ganze Menge einstellen, ohne auch nur eine Zeile Programmtext zu schreiben. Auch hier gilt: Wir werden eine Reihe von Eigenschaften kennenlernen, einige aber vorerst nicht.

# **Die Objektbaum-Anzeige (Object Tree View)**

Er zeigt die auf dem Formular vorhandenen Objekte und ihre Abhängigkeit voneinander (Hierarchie) an.

### **Der Quelltexteditor (Unit-Fenster)**

Hier geben wir unser eigenes Delphi-Programm ein. Es befinden sich dabei schon von Delphi vorgegebene Zeilen in dieser Unit.pas Datei.

#### **Was Delphi schreibt, darf nur Delphi wieder löschen !!! Nur das ändern, was man selbst geschrieben hat !!!**

### **Neues Projekt / Speichern eines Delphi-Projekts**

Im Gegensatz zu anderen Programmiersprachen besteht ein Delphi-Programm im Lauf seiner Entwicklung aus mehreren Dateien, von denen wir einige selbst speichern, von denen aber auch einige beim Übersetzen (Compilieren) bzw. Speichern von Delphi automatisch erzeugt werden.

Damit diese Dateien nicht unkontrolliert auf dem Rechner erzeugt werden, müssen wir die Dateien an einer festgelegten Stelle speichern. Damit sich einzelne Delphi-Projekte nicht gegenseitig in den Weg kommen, ist es notwendig, **alle Dateien eines Delphi-Projekts in ein und denselben separaten Ordner zu speichern.** Gehe dazu folgendermaßen vor:

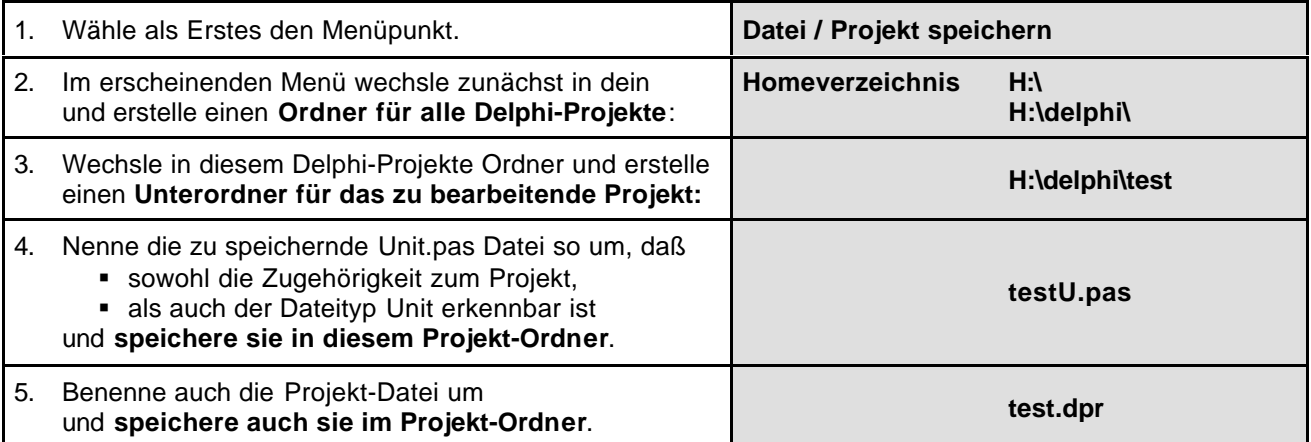

Im Explorer können wir sehen, welche Dateien Delphi mittlerweile schon angelegt hat. Hier wird deutlich, wie wichtig zu Beginn ein Abspeichern der Dateien in einen Ordner ist. Im folgenden wird eine kurze Übersicht diese Dateien erläutern. Die meisten Dateien werden von Delphi angelegt, so daß wir uns über deren Inhalt (und genaue Bedeutung fürs Programmieren) zunächst nicht den Kopf zerbrechen müssen. Zur späteren Wiederherstellung sind nur die ersten drei Dateien notwendig (diese also speichern!!).

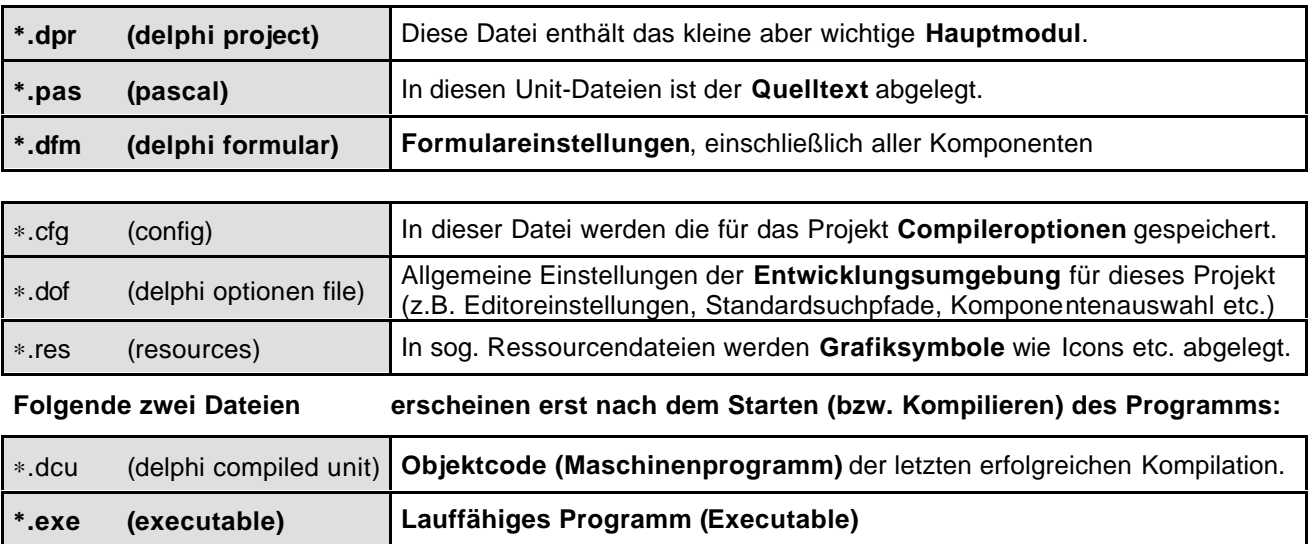